# <span id="page-0-0"></span>Da leggere subito

Prima di far funzionare l'unità, leggere a fondo il presente manuale e conservarlo come riferimento futuro.

## **AVVERTENZA**

**Per ridurre il rischio di incendi o scosse elettriche, 1) non esporre l'apparecchio a pioggia o umidità, 2) non collocare sull'apparecchio oggetti contenenti liquidi, quali ad esempio vasi.**

**Non esporre le batterie a fonti di calore eccessivo, quali la luce del sole, il fuoco o simili.**

## AVVERTENZA

### **Batteria**

Se trattato in modo improprio, è possibile che il blocco batteria esploda, causi incendi o provochi bruciature causate da sostanze chimiche. Attenersi alle precauzioni riportate di seguito.

- Non smontare il prodotto.
- Non danneggiare o esporre il blocco batteria a scosse o urti eccessivi, ad esempio non schiacciarlo con un martello, non lasciarlo cadere o calpestarlo.
- Non cortocircuitare o lasciare che eventuali oggetti metallici entrino in contatto con i terminali della
- Non esporre a temperature elevate superiore a 60 °C, ad esempio alla luce solare diretta o all'interno di un'auto parcheggiata al sole.
- Non bruciare o gettare nel fuoco.
- Non utilizzare pile agli ioni di litio danneggiate o con perdite di elettrolita.
- Assicurarsi di caricare il blocco batteria con un caricabatterie originale Sony o un dispositivo in grado di caricare il blocco batteria stesso.
- Conservare il blocco batteria lontano dalla portata dei bambini.
- Non bagnare il blocco batteria.
- Sostituirlo esclusivamente con un blocco batteria dello stesso tipo o di tipo equivalente consigliato da Sony.
- Smaltire i blocchi batteria il prima possibile come descritto nelle istruzioni.

### **Alimentatore**

Non posizionare l'alimentatore CA in spazi ristretti, ad esempio tra un muro e un mobile.

Usare la presa a muro vicina quando si usa l'alimentatore CA. Scollegare immediatamente l'alimentatore CA dalla presa a muro se si verifica qualche malfunzionamento durante l'uso dell'apparecchio.

### **Nota sul cavo di alimentazione**

Il cavo di alimentazione è progettato specificamente per essere utilizzato solo con questa videocamera, e non va utilizzato con altri apparecchi elettrici.

batteria.

Anche se disattivata, la videocamera continua a ricevere alimentazione CA (corrente domestica) fintanto che rimane collegata ad una presa di rete mediante l'alimentatore CA.

È possibile che un'eccessiva pressione audio emessa dagli auricolari e dalle cuffie causi la perdita dell'udito.

## PER I CLIENTI IN EUROPA

#### **Avviso per i clienti residenti nei paesi che applicano le direttive UE**

Produttore: Sony Corporation, 1-7-1 Konan Minato-ku Tokyo, 108-0075 Giappone

Per la conformità del prodotto in ambito UE: Sony Deutschland GmbH, Hedelfinger Strasse 61, 70327 Stuttgart, Germania

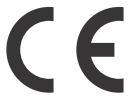

Con la presente Sony Corporation dichiara che questo apparecchio è conforme ai requisiti essenziali ed alle altre disposizioni pertinenti stabilite dalla direttiva 1999/5/CE. Per ulteriori dettagli, si prega di consultare il sequente URL:

<http://www.compliance.sony.de/>

#### **Nota**

Se l'elettricità statica o interferenze elettromagnetiche causano l'interruzione del trasferimento dei dati, che pertanto non avviene, è necessario riavviare l'applicazione oppure scollegare, quindi ricollegare il cavo di comunicazione (USB e così via).

Questo prodotto è stato testato ed è risultato conforme ai limiti stabiliti nella regolazione EMC relativa all'uso dei cavi di collegamento di lunghezza inferiore a 3 metri.

Il campo elettromagnetico alle frequenze specifiche può influenzare l'immagine e il suono di questa unità.

 **Smaltimento delle batterie (pile e accumulatori) esauste e delle apparecchiature elettriche ed elettroniche a fine vita (applicabile in tutti i Paesi dell'Unione Europea e negli altri Paesi europei con sistema di raccolta differenziata)**

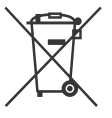

Questo simbolo sul prodotto, batteria o imballo indica che gli stessi non devono essere trattati come normali rifiuti

domestici. Su talune batterie questo simbolo può essere utilizzato in combinazione con un simbolo chimico. I simboli chimici del mercurio (Hg) o del piombo (Pb) sono aggiunti se la batteria contiene più dello 0,0005% di mercurio o dello 0,004% di piombo. Assicurandovi che questi prodotti e le batterie siano smaltiti correttamente, contribuirete a prevenire potenziali conseguenze negative per l'ambiente e per la salute che potrebbero altrimenti essere causate dal trattamento inappropriato dei medesimi prodotti o batterie. Il riciclo dei materiali aiuterà a preservare le risorse naturali.

Nel caso di prodotti che per ragioni di sicurezza, prestazioni o integrità dei dati richiedano una connessione permanente con una batteria in essi

incorporata, la stessa dovrà essere sostituita esclusivamente da personale qualificato. Per assicurarsi che la batteria sia trattata correttamente, si prega di consegnare i prodotti a fine vita ad un idoneo centro di raccolta per il riciclo di apparecchiature elettriche ed elettroniche. Per tutte le altre batterie, si prega di consultare la sezione relativa alla rimozione sicura della batteria dal prodotto. Si prega di consegnare le batterie ad un idoneo centro di raccolta per il riciclo delle batterie esauste. Per informazioni più dettagliate sul riciclo di questi prodotti o batterie, si prega di contattare il vostro Comune, il servizio di smaltimento rifiuti ovvero il punto vendita presso il quale è stato acquistato il prodotto o la batteria. In caso di smaltimento abusivo di batterie o di apparecchiature elettriche ed elettroniche potrebbero essere applicate le sanzioni previste dalla normativa vigente (valido solo per l'Italia).

Questo manuale descrive i dispositivi compatibili con 1080 60i e i dispositivi compatibili con 1080 50i.

Per verificare se la videocamera è un dispositivo compatibile con 1080 60i o un dispositivo compatibile con 1080 50i, controllare i seguenti contrassegni sul fondo della videocamera. Dispositivo compatibile con 1080 60i: 60i Dispositivo compatibile con 1080 50i: 50i

## <span id="page-3-1"></span><span id="page-3-0"></span>Maggiori informazioni sulla videocamera (Guida)

La Guida è un manuale online. Farvi riferimento per istruzioni approfondite sulle numerose funzioni della videocamera.

### Accedere al servizio di supporto tecnico Sony.

[http://rd1.sony.net/help/cam/](http://rd1.sony.net/help/cam/1510/h_zz/) 1510/h\_zz/

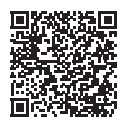

All'interno della Guida, è possibile trovare ulteriori informazioni, ad esempio sulle seguenti funzioni.

- Creatore di filmati highlight
- Live Streaming
- Controllo foto. multi
- Riproduzione trimming

# Indice

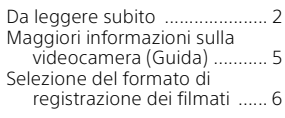

## **Operazioni preliminari**

### **[......................................9](#page-7-0)**

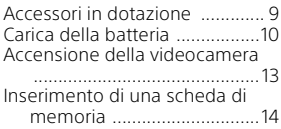

## **Registrazione/**

### <span id="page-3-2"></span>**[riproduzione .............. 16](#page-14-0)**

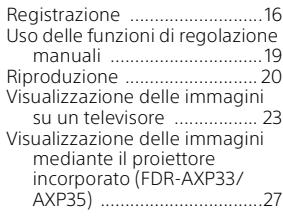

### **Salvataggio delle [immagini .................... 28](#page-26-0)**

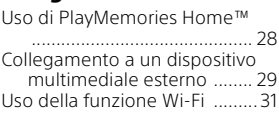

## **Personalizzazione della**

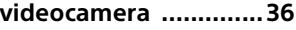

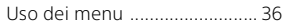

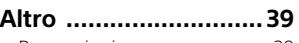

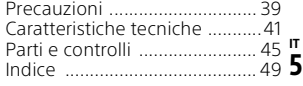

## <span id="page-4-0"></span>Selezione del formato di registrazione dei filmati

La videocamera è compatibile con il formato XAVC S.

## **Che cos'è XAVC S?**

XAVC S è un formato di registrazione che consente alle immagini ad alta risoluzione, come 4K, di essere compresse efficacemente con i codec MPEG-4 AVC/H.264 e registrate nel formato file MP4. In questo modo, si ottiene un'alta qualità di immagine mantenendo le dimensioni dei dati entro un determinato livello.

#### <span id="page-4-2"></span>XAVC S 4K XAVC S HD AVCHD Pixel 3840 × 2160 1920 × 1080 1920 × 1080 Velocità in bit 60 Mbps/ 100 Mbps 50 Mbps Max. 28 Mbps Caratteristiche Registra le immagini in formato 4K. La registrazione con questo formato è consigliata anche se non si dispone di un televisore 4K, in modo da poter sfruttare i vantaggi della tecnologia 4K in futuro. Il volume di informazioni è superiore ad AVCHD, consentendo la registrazione di immagini più definite. Buona compatibilità con dispositivi di registrazione diversi dai computer.

## <span id="page-4-3"></span><span id="page-4-1"></span>Formati di registrazione disponibili e caratteristiche

• La velocità in bit indica la quantità di dati registrati in un determinato periodo.

## <span id="page-5-2"></span><span id="page-5-0"></span>Formato di registrazione e modo di ripresa disponibile

<span id="page-5-1"></span>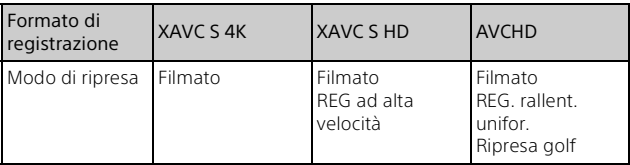

 $\cdot$  È possibile cambiare il formato di registrazione selezionando  $\sqrt{MENU} \rightarrow$  $[Qualità/Dimen. imm.] \rightarrow [HIFormato file].$ 

### Metodo di archiviazione

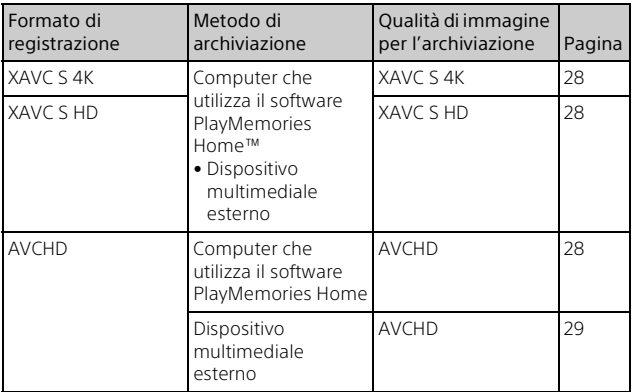

• Per gli ambienti di archiviazione più recenti, vedere il seguente sito web. <http://www.sony.net/>

- È possibile archiviare le immagini collegando la videocamera a un registratore con un cavo AV analogico (in vendita separatamente). I filmati vengono copiati con qualità di immagine a definizione standard.
- È possibile copiare le immagini direttamente su un dispositivo multimediale esterno con il Cavo adattatore USB VMC-UAM2 (in vendita separatamente).

## **Per trasferire le immagini su uno smartphone**

È possibile trasferire le immagini MP4 su uno smartphone collegato alla videocamera mediante Wi-Fi [\(pagina 31\).](#page-29-1) Il formato MP4 è ideale per il caricamento su Internet. Quando [Doppia Regis. Video] è impostato su [Acceso], la videocamera registra filmati in formato XAVC S 4K, in formato XAVC S HD o in formato AVCHD registrando contemporaneamente filmati in formato MP4.

## <span id="page-7-2"></span><span id="page-7-1"></span><span id="page-7-0"></span>Accessori in dotazione

I numeri tra parentesi indicano le quantità in dotazione.

### **Tutti i modelli**

- Videocamera (1)
- Alimentatore (1)

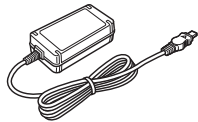

• Cavo di alimentazione (1)

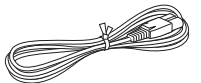

• Cavo di supporto per collegamento USB (1)

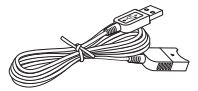

Il cavo di supporto per collegamento USB è progettato per essere utilizzato esclusivamente con questa videocamera. Utilizzare questo cavo quando il cavo USB incorporato della videocamera è troppo corto per il collegamento.

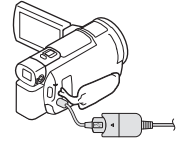

• Cavo HDMI (1)

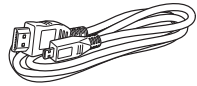

- "Manuale delle istruzioni" (questo manuale) (1)
- Batteria ricaricabile NP-FV70 (1)

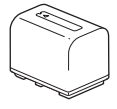

# <span id="page-8-3"></span><span id="page-8-1"></span><span id="page-8-0"></span>Carica della batteria

1 Spegnere la videocamera chiudendo il monitor LCD, reinserire il mirino\* e inserire la batteria.

<span id="page-8-4"></span>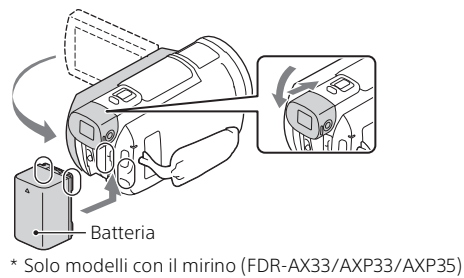

2 Collegare l'alimentatore e il cavo di alimentazione alla videocamera e alla presa a muro.

<span id="page-8-2"></span>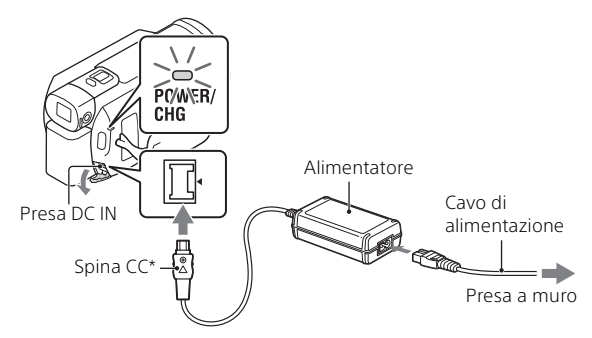

- \* Allineare il simbolo  $\blacktriangle$  sulla spina CC a quello sulla presa DC IN.
- La spia POWER/CHG (carica) diventa arancione.
- La spia POWER/CHG (carica) si spegne quando la batteria è completamente carica. Scollegare l'alimentatore dalla presa DC IN della videocamera.

### <span id="page-9-0"></span>**Carica della batteria con il computer**

<span id="page-9-2"></span>Spegnere la videocamera e collegarla a un computer in funzione utilizzando il cavo USB incorporato [\(pagina 47\).](#page-45-0)

• Cambiare l'impostazione del computer in modo che non entri nello stato di sospensione (ibernazione) prima di caricare la videocamera.

### <span id="page-9-1"></span> **Tempo stimato per la carica della batteria in dotazione (minuti)**

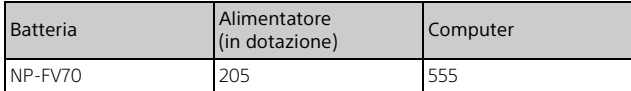

• I tempi di carica sono misurati caricando completamente una batteria scarica a una temperatura ambiente di 25 °C.

• I tempi di carica sono misurati senza utilizzare il cavo di supporto per collegamento USB.

### <span id="page-9-4"></span> **Tempo stimato di carica, registrazione e riproduzione utilizzando la batteria in dotazione (minuti)**

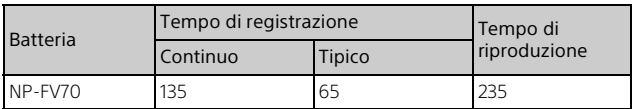

• I tempi di registrazione e riproduzione sono misurati utilizzando la videocamera a 25 °C.

- I tempi di registrazione sono misurati registrando filmati con le impostazioni predefinite ([ Formato file]: [ XAVC S 4K], [ Modo REG]: [60Mbps **60**], [Doppia Regis. Video]: [Spento]).
- Il tempo di registrazione tipico indica il tempo quando si effettuano operazioni ripetute di avvio/arresto della registrazione, commutazione di [Modo Ripresa] e zoom.
- Il tempo di registrazione indica il tempo quando si registra con il monitor LCD aperto.

### <span id="page-9-3"></span> **Per utilizzare la videocamera collegata alla presa a muro**

**IT** Collegare la videocamera alla presa a muro come descritto in "Carica della batteria".

## **Per rimuovere la batteria**

Spegnere la videocamera. Far scorrere la leva di sblocco BATT  $($ batteria) $($  $)$ ) e rimuovere la batteria $($  $)$ ).

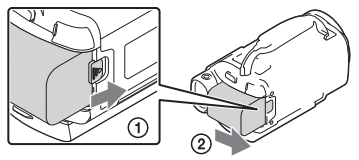

## **Per caricare la batteria all'estero**

È possibile caricare la batteria in qualsiasi nazione/area geografica utilizzando l'alimentatore in dotazione con la videocamera entro un intervallo di 100 V - 240 V CA, 50 Hz/60 Hz.

• Non utilizzare un trasformatore di tensione elettronico.

# <span id="page-11-1"></span><span id="page-11-0"></span>Accensione della videocamera

1 Aprire il monitor LCD della videocamera e accenderla.

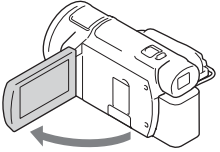

- È possibile accendere la videocamera anche estraendo il mirino (solo modelli con il mirino (FDR-AX33/AXP33/AXP35)).
- 2 Seguendo le istruzioni sul monitor LCD, selezionare la lingua, l'area geografica, Risp. luce giorno o Ora legale, il formato della data, la data e l'ora.

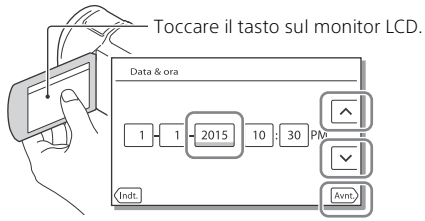

- <span id="page-11-3"></span><span id="page-11-2"></span>• Per passare alla pagina successiva, toccare [Avnt.].
- Per spegnere la videocamera, chiudere il monitor LCD. Se il mirino è estratto, reinserirlo (solo modelli con il mirino (FDR-AX33/AXP33/AXP35)).
- Per impostare nuovamente la data e l'ora, selezionare MENU) →  $[Impostazioni] \rightarrow [4]$  Impost. Orologio]  $\rightarrow [Impost. data & \text{or}a]$ . (Nel caso in cui la videocamera non sia stata utilizzata per diversi mesi)
- Per disattivare i suoni delle operazioni, selezionare MENU  $[Impostazioni] \rightarrow [\&] \tmtext{mpost. General} \rightarrow [Seqn. a \overline{c}] \rightarrow [Spento].$

# <span id="page-12-2"></span><span id="page-12-1"></span><span id="page-12-0"></span>Inserimento di una scheda di memoria

1 Aprire lo sportellino, quindi inserire la scheda di memoria finché si blocca con uno scatto.

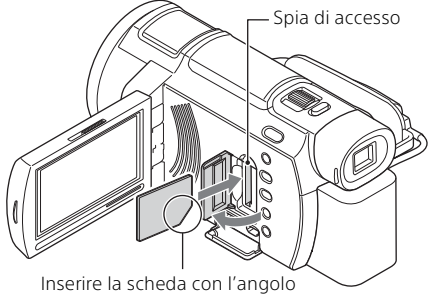

tagliato nella direzione indicata nella figura.

- La schermata [Preparazione file di database immagini in corso. Attendere.] viene visualizzata se si inserisce una nuova scheda di memoria. Attendere che la schermata scompaia.
- Per selezionare una scheda di memoria come supporto di registrazione, selezionare  $\boxed{\text{MENU}} \rightarrow \boxed{\text{Impostazioni}} \rightarrow \boxed{\blacktriangleright}$  Impost. Supporto $\rightarrow$ [Selezione Supporto] → [Scheda di memoria] (FDR-AX30/AXP35).
- Per espellere la scheda di memoria, aprire lo sportellino e premere leggermente la scheda di memoria verso l'interno una volta.

### **Tipi di schede di memoria utilizzabili con questa videocamera**

### **Registrazione di immagini in formato XAVC S**

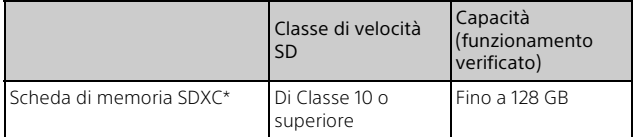

\* Utilizzare una scheda di memoria SDXC UHS-I U3 o superiore quando il modo di registrazione è impostato su 100Mbps o superiore.

### **Registrazione di immagini in un formato diverso da XAVC S**

<span id="page-13-4"></span>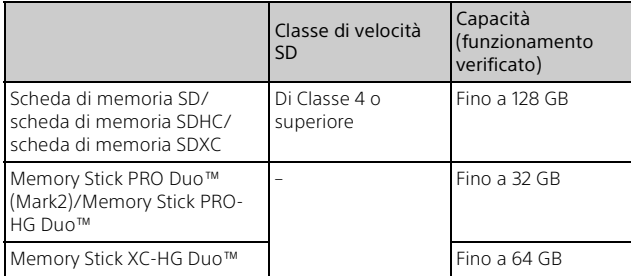

### <span id="page-13-5"></span><span id="page-13-3"></span><span id="page-13-2"></span><span id="page-13-1"></span><span id="page-13-0"></span>**Per formattare il supporto di registrazione**

- Per assicurare un funzionamento stabile della scheda di memoria, si consiglia di formattarla con la videocamera prima di utilizzarla per la prima volta.
- Per formattare la scheda di memoria, selezionare MENU - $[Impostazioni] \rightarrow [$  Impost. Supporto $] \rightarrow [Formath] \rightarrow supporto$  di registrazione desiderato  $\rightarrow \Box$
- La formattazione della scheda di memoria cancella tutti i dati memorizzati nella scheda, che non potranno essere recuperati. Salvare i dati importanti su un PC, e così via.

#### **Note**

- I filmati registrati su Memory Stick XC-HG Duo o su schede di memoria SDXC non possono essere importati o riprodotti su computer o dispositivi AV che non supportano il file system exFAT\* collegando la videocamera ai dispositivi con il cavo USB. Verificare preventivamente che l'apparecchiatura collegata supporti il file system exFAT. Se si collegano apparecchiature che non supportano il file system exFAT e viene visualizzata la schermata di formattazione, non eseguire la formattazione. Tutti i dati registrati andranno persi.
- \* exFAT è un file system utilizzato per le Memory Stick XC-HG Duo e le schede di memoria SDXC.

# <span id="page-14-5"></span><span id="page-14-1"></span><span id="page-14-0"></span>Registrazione

## <span id="page-14-2"></span>Registrazione di filmati

1 Aprire il monitor LCD e premere START/STOP per avviare la registrazione.

<span id="page-14-6"></span><span id="page-14-4"></span>Leva dello zoom motorizzato

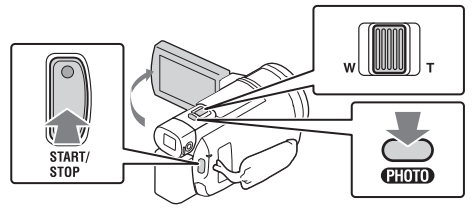

- Per arrestare la registrazione, premere di nuovo START/STOP.
- Gli elementi sul monitor LCD scompaiono se non si utilizza la videocamera per qualche secondo. Per visualizzare di nuovo gli elementi, toccare un punto qualsiasi ad eccezione dei tasti sul monitor LCD.

### <span id="page-14-3"></span>**Note**

• Durante la registrazione di filmati in formato XAVC S 4K 100Mbps o XAVC S 4K 60Mbps, i segnali video (segnale di uscita HDMI/segnale di uscita del cavo AV) non vengono emessi sul dispositivo esterno.

### **Per registrare filmati MP4 simultaneamente (Doppia Regis. Video)**

Quando [Doppia Regis. Video] è impostato su [Acceso], la videocamera registra filmati in formato MP4 registrando contemporaneamente filmati in formato XAVC S 4K, XAVC S HD o AVCHD.

Selezionare  $\boxed{\text{MENU}} \rightarrow \boxed{\text{Oualità/Dimen. imm.}} \rightarrow \boxed{\text{Dopbia Reais.}}$  $Video$   $\rightarrow$  impostazione desiderata.

• MP4 è un formato comodo per la riproduzione di filmati su smartphone e per il caricamento in rete o sul Web.

### **Registrazione di foto durante la registrazione di filmati (Doppia acquisizione)**

È possibile registrare foto durante la registrazione di filmati premendo PHOTO.

#### **Note**

- A seconda dell'impostazione in [ **L'i** Modo REG] e [ **L'i** Frequenza quadro], potrebbe essere impossibile riprendere foto.
- Non è possibile specificare separatamente la destinazione di archiviazione (memoria interna/scheda di memoria) di foto e filmati (FDR-AX30/AXP35).

### <span id="page-15-0"></span> **Per eliminare la voce della persona che registra il filmato (Annull. propria voce)**

Premere (Annull. propria voce) [\(pagina 47\)](#page-45-1). La voce della persona che registra il filmato viene eliminata.

## <span id="page-15-1"></span>**Tempo di registrazione approssimativo disponibile**

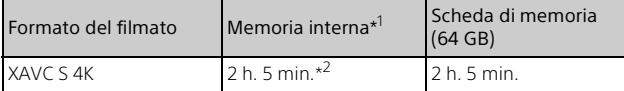

\*1 Solo FDR-AX30/AXP35<br>\*<sup>2</sup> Se si desidera registrare fino al tempo massimo di registrazione, è necessario eliminare il filmato dimostrativo su questo prodotto (FDR-AX30/AXP35).

- Quando si registra utilizzando l'impostazione predefinita:  $[\mathbf{H}\mathbf{F}$  Formato file]:  $[\mathbf{H}\mathbf{K}\mathbf{F}]$  XAVC S 4K],  $[\mathbf{H}\mathbf{F}]$  Modo REG]:  $[60 \text{Mbps } \overline{\mathbf{60}}]$ , [Doppia Regis. Video]: [Spento]
- Quando si utilizza una scheda di memoria Sony.
- Il tempo di registrazione effettivo o il numero di foto registrabili viene visualizzato sul monitor LCD durante la registrazione.

<span id="page-16-2"></span><span id="page-16-1"></span><span id="page-16-0"></span>1 Aprire il monitor LCD e selezionare  $[MODE] \rightarrow$ (Foto).

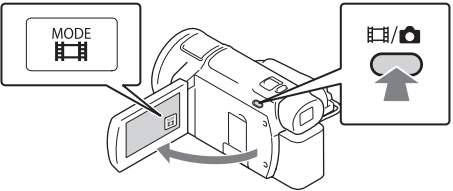

- È anche possibile alternare  $\mathop{\boxplus}^{\mathop{\boxplus}}$ (Filmato) e  $\bigcirc$  (Foto) premendo il tasto  $\Box$ /  $\Box$  (Modo Ripresa) (FDR-AX33/AXP33/AXP35).
- 2 Premere leggermente il tasto PHOTO per regolare la messa a fuoco, quindi premerlo fino in fondo.

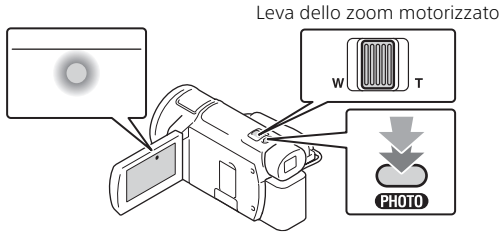

• Quando la messa a fuoco è regolata correttamente, l'indicatore del blocco AE/AF viene visualizzato sul monitor LCD.

## <span id="page-17-2"></span><span id="page-17-0"></span>Uso delle funzioni di regolazione manuali

## <span id="page-17-1"></span>Assegnazione di una voce di menu all'anello MANUAL

- 1 Tenere premuto il tasto MANUAL [\(pagina 46\)](#page-44-0) per alcuni secondi.
	- Le voci di menu che possono essere controllate con l'anello MANUAL vengono visualizzate nella schermata [Imp. anello manuale].

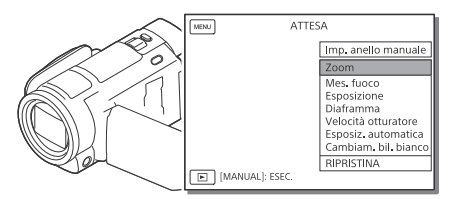

2 Ruotare l'anello MANUAL [\(pagina 46\)](#page-44-1) per selezionare la voce da assegnare, quindi premere il tasto MANUAL.

## **Regolazione manuale con l'anello MANUAL**

- Premere il tasto MANUAL per commutare il modo di regolazione manuale.
- Ruotare l'anello MANUAL per eseguire la regolazione.
- Per tornare al modo di regolazione automatica, premere nuovamente il tasto MANUAL.
- Dopo aver assegnato la funzione Zoom, effettuare la regolazione ruotando semplicemente l'anello MANUAL.

# <span id="page-18-1"></span><span id="page-18-0"></span>Riproduzione

Aprire il monitor LCD e premere il tasto  $\blacktriangleright$  (Visiona Immagini) sulla videocamera per attivare il modo di riproduzione.

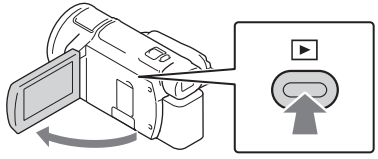

- La schermata Visione evento viene visualizzata dopo alcuni secondi.
- **2** Selezionare  $\lceil \cdot \rceil$  per spostare l'evento desiderato al centro, quindi selezionare la parte indicata con il cerchio  $($   $)$  nella figura.

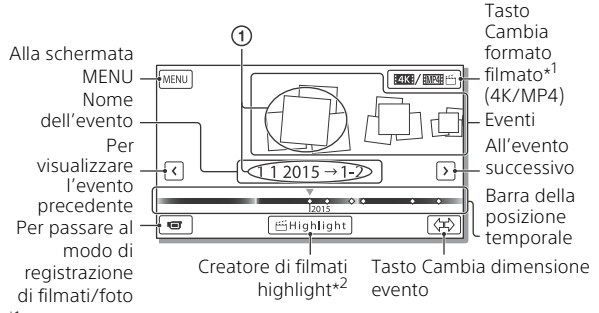

- \*1 L'icona cambia a seconda dell'impostazione [**]. I**Formato file].<br><sup>\*2</sup> Creatore di filmati highlight viene visualizzato quando il formato del filmato è impostato su AVCHD.
- Le foto e i filmati vengono memorizzati nello stesso supporto di registrazione (memoria interna/scheda di memoria). (FDR-AX30/AXP35)
- <span id="page-18-2"></span>• Per selezionare i filmati XAVC S o i filmati AVCHD che si desidera riprodurre, modificare o copiare su altri dispositivi, selezionare  $[MENT] \rightarrow [Qualità/Dimen. imm.] \rightarrow [EllFormatch file].$
- È possibile riprodurre filmati con la frequenza di quadro selezionata solo nel caso di filmati XAVC S 4K. Selezionare la frequenza di quadro a seconda dei filmati che si desidera riprodurre.

## 3 Selezionare l'immagine.

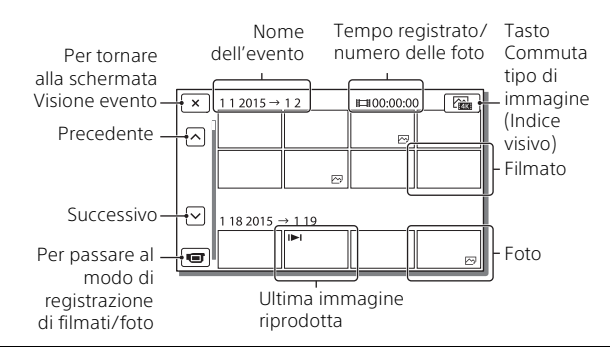

## <span id="page-19-0"></span>**Per commutare tra filmati e foto (Indice visivo)**

Selezionare il tipo di immagini desiderato.

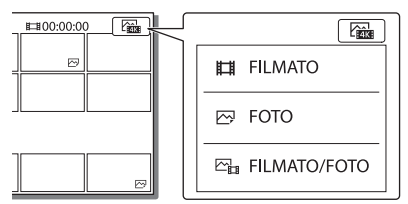

## **Operazioni di riproduzione**

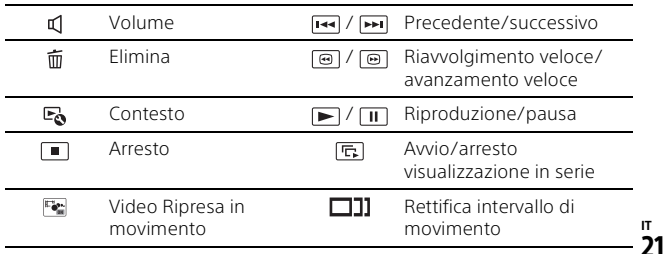

## <span id="page-20-1"></span>**Per eliminare le immagini**

- $\Omega$  Selezionare  $\boxed{\text{MENU}} \rightarrow \boxed{\text{Qualità/Dimen. imm.}} \rightarrow \boxed{\text{H}}$ Formato file  $\rightarrow$  formato delle immagini da eliminare.
	- Il formato disponibile cambia a seconda dell'impostazione [**目**Formato file].
- **②** Selezionare [Modifica/Copia]  $\rightarrow$  [Canc.]  $\rightarrow$  [Immagini multiple]  $\rightarrow$ tipo di immagine da eliminare.
- **3** Toccare e visualizzare il simbolo  $\checkmark$  sulle immagini da eliminare, quindi selezionare  $\sqrt{OK}$ .

## <span id="page-20-0"></span>**Passaggio al formato MP4**

Selezionare il "Tasto Cambia formato filmato".

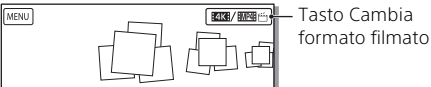

• Viene visualizzata la schermata Seleziona formato filmato.

(2) Selezionare il formato del filmato.

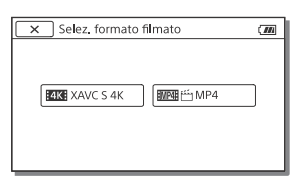

- **Per copiare le immagini dalla memoria interna a una scheda di memoria (FDR-AX30/AXP35)**
- $\Omega$  Selezionare  $\overline{M}$  Memu $\overline{M}$   $\rightarrow$   $\overline{M}$   $\overline{M}$   $\overline{M$  $interval \rightarrow$  Scheda di memoria]  $\rightarrow$  [Immagini multiple].
- (2) Selezionare il tipo di immagine da copiare.
- **3** Toccare e visualizzare il simbolo  $\checkmark$  sulle immagini da copiare, quindi selezionare  $\boxed{\text{OK}}$ .
- $\overline{A}$  Selezionare  $\overline{OK}$ .

## <span id="page-21-2"></span><span id="page-21-0"></span>Visualizzazione delle immagini su un televisore

## Riproduzione delle immagini

Le immagini che è possibile riprodurre possono essere limitate a seconda della combinazione del formato dei filmati al momento della registrazione, del tipo di immagini da riprodurre selezionate nella schermata Visione evento e delle impostazioni dell'uscita HDMI.

1 Collegare la presa HDMI OUT della videocamera alla presa HDMI IN di un televisore con il cavo HDMI in dotazione.

<span id="page-21-1"></span>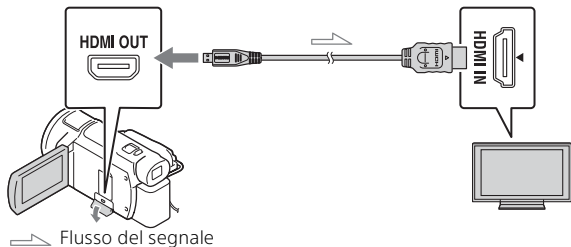

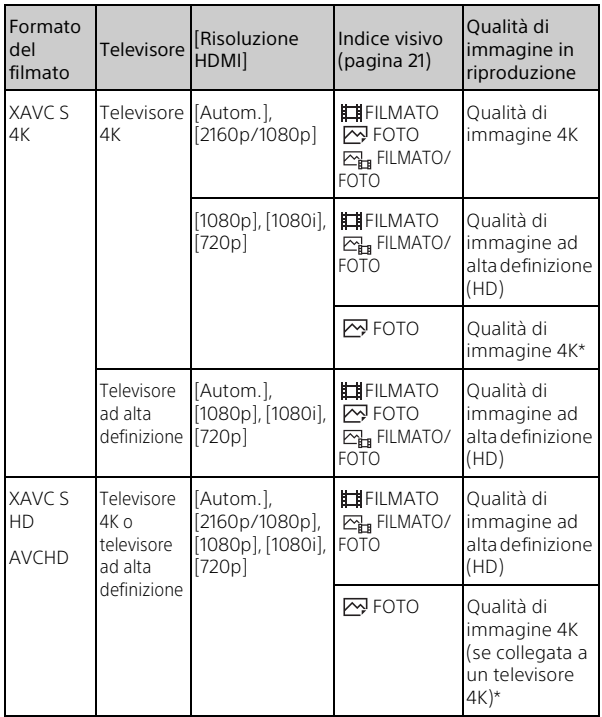

### **Come impostare le immagini in riproduzione**

- \* La risoluzione sarà la Risoluzione HDMI impostata sulla videocamera.
- Le immagini vengono riprodotte quando [Risoluzione HDMI] è impostato su [Autom.] (impostazione predefinita).
- Se le immagini non vengono riprodotte correttamente con [Autom.], cambiare l'impostazione [Risoluzione HDMI]. Selezionare  $[Impostazioni] \rightarrow [$   $\rightleftarrows$  Collegamento]  $\rightarrow$  [Risoluzione HDMI]  $\rightarrow$ impostazione desiderata.
- Se il televisore non è dotato di presa HDMI, collegare il terminale USB multiplo/Micro della videocamera alle prese di ingresso video/audio del televisore con un cavo AV (in vendita separatamente).

### <span id="page-23-0"></span> **Collegamento della videocamera a un televisore compatibile con la rete**

Connettere la videocamera a un punto di accesso con un'impostazione di sicurezza [\(pagina 34\)](#page-32-0). Premere **[E]** (Visiona  $Immagini)$  sulla videocamera, quindi selezionare  $\sqrt{MENU} \rightarrow \sqrt{S}$ enza fili]  $\rightarrow$  [ $\approx$  Funzione]  $\rightarrow$  [Visione su TV]  $\rightarrow$  tipo di immagine da riprodurre.

• È possibile visualizzare solo filmati AVCHD, filmati MP4 e foto.

### <span id="page-23-1"></span>Riproduzione di filmati tagliati (Riproduzione trimming) registrati in formato XAVC S 4K

È possibile riprodurre i filmati registrati nel formato di file XAVC S 4K mentre si ingrandisce e si taglia la parte che si desidera guardare, ma anche mentre si zooma la scena fino a ottenere la qualità di immagine di alta definizione massima.

1 Cambiare l'impostazione dell'uscita HDMI per inviare in uscita filmati 4K.

Selezionare  $\boxed{\text{MENU}} \rightarrow \boxed{\text{Impostazioni}} \rightarrow \boxed{\pm \text{ College}}$  $[Risoluzione HDMI] \rightarrow impostazione desiderata.$ 

2 Collegare la presa HDMI OUT della videocamera alla presa HDMI IN di un televisore con il cavo HDMI in dotazione.

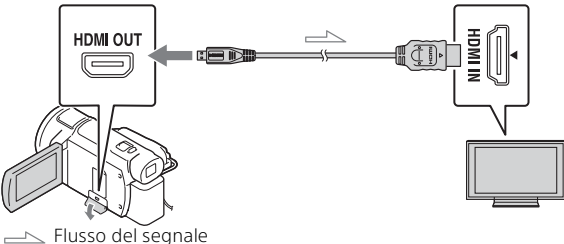

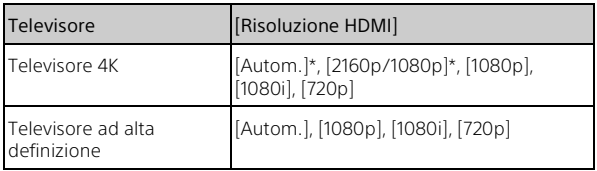

\* La schermata rimane vuota per qualche secondo quando si attiva o disattiva la funzione di riproduzione di filmati tagliati.

**3** Toccare  $\pm$ <sub>0N</sub> (taglio attivo) sul monitor LCD durante la riproduzione, quindi selezionare la parte da tagliare toccando il punto desiderato.

• L'immagine in riproduzione viene tagliata con qualità di immagine ad alta definizione (HD).

#### **Note**

• La riproduzione di filmati tagliati non è disponibile sul monitor LCD della videocamera.

## <span id="page-25-1"></span><span id="page-25-0"></span>Visualizzazione delle immagini mediante il proiettore incorporato (FDR-AXP33/AXP35)

- 1 Premere il tasto PROJECTOR [\(pagina 47\).](#page-45-2)
- 2 Selezionare [Immagine ripresa su Questo dispositivo].
- 3 Seguire il manuale delle istruzioni sul monitor LCD, quindi selezionare [Proietta].

Leva dello zoom motorizzato/PHOTO<sup>\*2</sup> Leva PROJECTOR FOCUS\*1

\*1 Regolare la messa a fuoco dell'immagine proiettata. \*2 Utilizzare la leva dello zoom motorizzato per spostare la cornice di selezione visualizzata sull'immagine proiettata, quindi premere il tasto PHOTO.

### **Utilizzo del proiettore incorporato con un computer/ uno smartphone**

- Collegare la presa PROJECTOR IN [\(pagina 47\)](#page-45-2) di questo prodotto e il terminale di uscita HDMI del dispositivo che si desidera collegare mediante il cavo HDMI (in dotazione).
	- Utilizzare un adattatore per spina disponibile in commercio se il cavo HDMI (in dotazione) non si adatta al terminale del dispositivo a cui ci si desidera collegare. Per i dettagli, consultare i manuali delle istruzioni del dispositivo a cui ci si desidera collegare.
- Selezionare [Immagine da Dispositivo esterno] al punto 2 sopra riportato.

# <span id="page-26-3"></span><span id="page-26-1"></span><span id="page-26-0"></span>Uso di PlayMemories Home™

## <span id="page-26-4"></span><span id="page-26-2"></span>Operazioni possibili con PlayMemories Home

PlayMemories Home consente di importare filmati e foto sul computer per utilizzarli in diversi modi.

<span id="page-26-7"></span>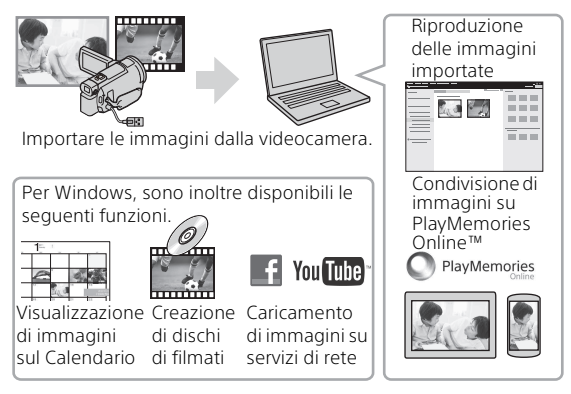

## **Per scaricare PlayMemories Home**

PlayMemories Home può essere scaricato dal seguente URL. <www.sony.net/pm/>

## <span id="page-26-6"></span>**Per controllare il sistema del computer**

È possibile controllare i requisiti del computer per il software dal seguente URL. <www.sony.net/pcenv/>

<span id="page-26-5"></span>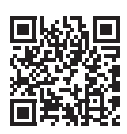

## <span id="page-27-1"></span><span id="page-27-0"></span>Collegamento a un dispositivo multimediale esterno

Di seguito viene descritto come archiviare filmati e foto su un dispositivo multimediale esterno. Consultare anche il manuale di istruzioni in dotazione con il dispositivo multimediale esterno. Archiviare i filmati su un computer utilizzando il software PlayMemories Home [\(pagina 28\)](#page-26-1).

## Archiviazione dei filmati

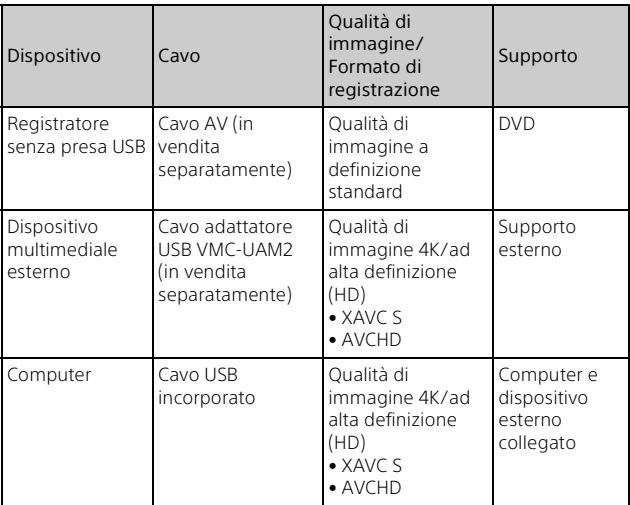

## Collegamento a un dispositivo

### **Registratore senza presa USB**

Collegare un registratore al terminale USB multiplo/Micro della videocamera utilizzando un cavo AV (in vendita separatamente).

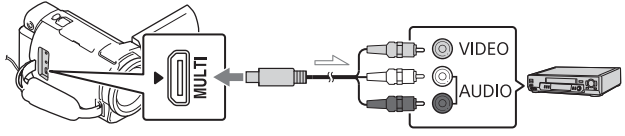

Flusso del segnale

• I filmati vengono copiati con qualità di immagine a definizione standard.

### **Dispositivo multimediale esterno**

Collegare un dispositivo multimediale esterno al terminale USB multiplo/Micro della videocamera utilizzando il Cavo adattatore USB VMC-UAM2 (in vendita separatamente).

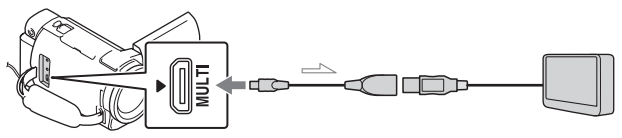

Flusso del segnale

• I filmati vengono copiati con qualità di immagine 4K/ad alta definizione (HD).

## <span id="page-29-9"></span><span id="page-29-1"></span><span id="page-29-0"></span>Uso della funzione Wi-Fi

### <span id="page-29-8"></span><span id="page-29-6"></span>Installazione di PlayMemories Mobile™ sullo smartphone

Per le informazioni più aggiornate e informazioni più dettagliate sulle funzioni di PlayMemories Mobile, visitare l'URL seguente.

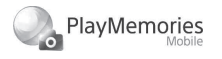

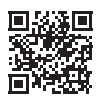

<http://www.sony.net/pmm/>

## <span id="page-29-2"></span>**SO Android**

<span id="page-29-5"></span>Installare PlayMemories Mobile da Google Play.

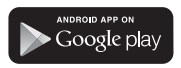

<span id="page-29-4"></span>• Per utilizzare le funzioni con un solo tocco (NFC), è necessario Android 4.0 o una versione successiva.

## <span id="page-29-7"></span>**iOS**

<span id="page-29-3"></span>Installare PlayMemories Mobile da App Store.

> Available on the iPhone **App Store**

• Le funzioni con un solo tocco (NFC) non sono disponibili con iOS.

### **Note**

- A seconda del paese o della regione, potrebbe non essere possibile scaricare PlayMemories Mobile da Google play o App Store. In questo caso, ricercare "PlayMemories Mobile".
- Se PlayMemories Mobile è già installato sullo smartphone, aggiornare il software all'ultima versione.
- Non si garantisce il funzionamento della funzione Wi-Fi descritta nel presente manuale su tutti gli smartphone e i tablet.
- La funzione Wi-Fi della videocamera non può essere utilizzata con una connessione a una LAN wireless pubblica.
- Per utilizzare le funzioni con un solo tocco (NFC) della videocamera, è necessario uno smartphone o un tablet che supporti la funzione NFC.
- I metodi operativi e le schermate dell'applicazione sono soggetti a modifiche senza preavviso per futuri aggiornamenti.

### <span id="page-30-1"></span>Trasferimento di filmati MP4 e foto sullo smartphone

- **Connessione con un solo tocco a un dispositivo Android che supporta NFC**
- <span id="page-30-2"></span>1 Sullo smartphone, selezionare [Settings], quindi selezionare [More...] per controllare che [NFC] sia attivato.

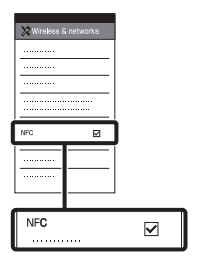

- 2 Sulla videocamera, riprodurre un'immagine da inviare allo smartphone.
	- È possibile trasferire solo filmati MP4 e foto.
	- Per selezionare i filmati MP4 durante la riproduzione dei filmati, vedere ["Passaggio al](#page-20-0)  [formato MP4" \(pagina 22\).](#page-20-0)

<span id="page-30-0"></span>3 Toccare la videocamera con lo smartphone.

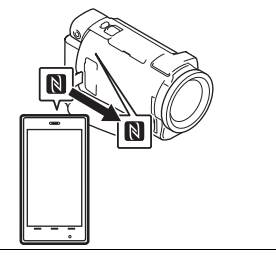

### **Note**

- Annullare il modo sospensione o sbloccare lo schermo dello smartphone preventivamente.
- $\bullet$  Controllare che  $\blacksquare$  sia visualizzato sul monitor LCD della videocamera e sullo smartphone.
- Mantenere la videocamera a contatto con lo smartphone senza muoverli fino a quando si avvia PlayMemories Mobile (da 1 a 2 secondi).
- Se la videocamera non riesce a connettersi allo smartphone mediante NFC, vedere ["Connessione senza utilizzare](#page-31-0)  [NFC" \(pagina 33\).](#page-31-0)

### <span id="page-31-0"></span> **Connessione senza utilizzare NFC**

- 1 Premere il tasto **F** (Visiona Immagini), quindi selezionare  $MENU$   $\rightarrow$ [Senza fili] → [erunzione]  $\rightarrow$  [Invia a Smartphone]  $\rightarrow$ [Seleziona su Qst. dispositivo]  $\rightarrow$  tipo di immagine.
- 2 Selezionare l'immagine che si desidera trasferire aggiungendo  $\checkmark$ , quindi selezionare  $\sqrt{OK}$  $OK$ .
	- Vengono visualizzati l'SSID e una password, e la videocamera è pronta per essere connessa allo smartphone.
- 3 Connettere la videocamera allo smartphone e trasferire le immagini.

### **Android**

- Avviare PlayMemories Mobile e selezionare l'SSID della videocamera.
- Immettere la password visualizzata sulla videocamera (solo la prima volta).

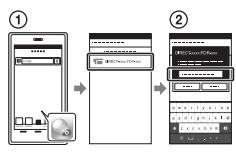

### **iPhone/iPad**

- $\bigcap$  Selezionare [Settings]  $\rightarrow$ [Wi-Fi] → l'SSID visualizzato sulla videocamera.
- Immettere la password visualizzata sulla videocamera (solo la prima volta).
- Verificare che l'SSID visualizzato sulla videocamera sia selezionato.
- Tornare alla schermata Home e avviare PlayMemories Mobile.

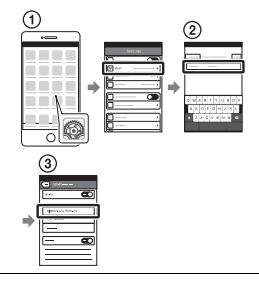

### Uso dello smartphone come telecomando wireless

È possibile registrare con la videocamera utilizzando lo smartphone come telecomando wireless.

- 1 Sulla videocamera, selezionare  $|\overline{\text{MENU}}| \rightarrow$  $[Senza fili] \rightarrow [\frac{\circledast}{\bullet} Funzione]$  $\rightarrow$  [Cntr con Smartphone].
- 2 Sullo smartphone, procedere come descritto al punto 3 di ["Connessione senza](#page-31-0)  [utilizzare NFC" \(pagina 33\)](#page-31-0). Se si utilizza NFC, visualizzare la schermata di registrazione sulla videocamera e toccare il simbolo **N** sulla videocamera con il  $s$ imbolo  $\blacksquare$  sullo smartphone.
- 3 Comandare la videocamera con lo smartphone.

### **Note**

• A seconda delle interferenze elettriche locali o delle caratteristiche dello smartphone, le immagini riprese dal vivo potrebbero non essere visualizzate in modo fluido.

### Salvataggio di filmati e foto sul computer mediante Wi-Fi

Connettere preventivamente il computer a un punto di accesso wireless o a un router a banda larga wireless.

#### 1 Installare il software dedicato sul computer (solo la prima volta).

Windows: PlayMemories Home <www.sony.net/pm/>

Mac: Wireless Auto Import [http://www.sony.co.jp/imsoft/](http://www.sony.co.jp/imsoft/Mac/) Mac/

- Se il software è già installato sul computer, aggiornare il software all'ultima versione.
- <span id="page-32-0"></span>2 Connettere la videocamera a un punto di accesso procedendo come segue (solo la prima volta).

Se non è possibile effettuare la registrazione, consultare le istruzioni del punto di accesso o contattare la persona che ha configurato il punto di accesso.

#### <span id="page-33-0"></span>**Se il punto di accesso wireless dispone di un tasto WPS**

- Sulla videocamera, selezionare [MENU] [Senza fili]  $\mathbb{R}$ Impostazione]  $\rightarrow$ [Pressione WPS].
- (2) Premere il tasto WPS sul punto di accesso che si desidera registrare.

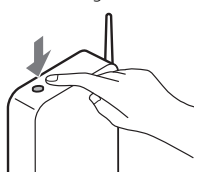

### **Se si conoscono l'SSID e la password del punto di accesso wireless**

- Sulla videocamera, selezionare | MENU  $[Senza fili] \rightarrow$  $\mathbb{R}$  Impostazione]  $\rightarrow$  [Imp. punto accesso].
- Selezionare il punto di accesso che si desidera registrare, immettere la password e selezionare [Avnt.].

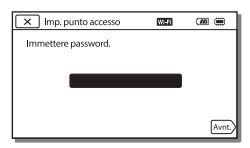

3 Se il computer non è avviato, avviare il computer.

- 4 Iniziare a inviare le immagini dalla videocamera al computer.
	- $\bigcap$  Premere il tasto  $\bigcap$ (Visiona Immagini) sulla videocamera.
	- $\Omega$ Selezionare | MENU  $\rightarrow$  $[Senza fili] \rightarrow [Perb]$  $\rightarrow$  [Invia a Computer].
	- Le immagini vengono trasferite e salvate automaticamente sul computer.
	- Vengono trasferite solo le nuove immagini registrate. L'importazione di filmati e di più foto può richiedere tempo.

# <span id="page-34-3"></span><span id="page-34-1"></span><span id="page-34-0"></span>Uso dei menu

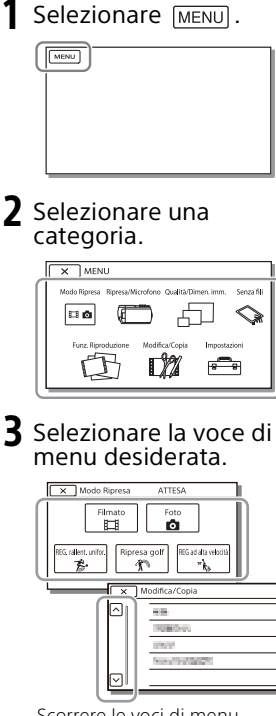

Scorrere le voci di menu verso l'alto o verso il basso.

• Selezionare  $\sqrt{\mathbf{x}}$  per completare l'impostazione del menu o per tornare alla schermata di menu precedente.

## <span id="page-34-2"></span>Elenchi dei menu

### Modo Ripresa

Filmato

Foto

REG. rallent. unifor.

Ripresa golf

REG ad alta velocità

### Ripresa/Microfono

**Im** Impostazioni manuali

Bilanciamento bianco

Espos./Mes. fc. spot

Esposizione spot

Fuoco spot

Esposizione

Mes. fuoco

Diaframma

Velocità otturatore

Limite AGC

Esposiz. automatica

Cambiam. bil. bianco

Low Lux

Impostazioni ripresa

Selezione scena

Effetto immagine

**目Cinematone** 

**E**Dissolvenza

**C**utoscatto

**由SteadyShot** 

**B** SteadyShot

Zoom digitale

Controluce autom.

Imp. anello manuale

Luce NIGHTSHOT

Rilevamento visi

Otturatore sorriso

Sensibil. rilev. sorrisi

 $4$  Flash<sup>\*1</sup>

Flash

Livello flash

Rid.occhi rossi

Microfono

Annull. propria voce

Microf. zoom incorp.

Rid.rumore vento aut.

Modo audio

Livello registr. audio

**Assistenza Ripresa** 

Mio tasto

Ingrandim. mes. fuo.

Linea griglia

Imp. visualizzazione

Mot. zebrato

Eff. contorno

Vis. Livello audio

Qualità/Dimen. imm.

Modo REG

**日**Frequenza quadro

Doppia Regis. Video

**日**Formato file

**Dim.** imm.

Senza fili

Funzione

Cntr con Smartphone

Controllo foto. multi

Live Streaming

Invia a Smartphone

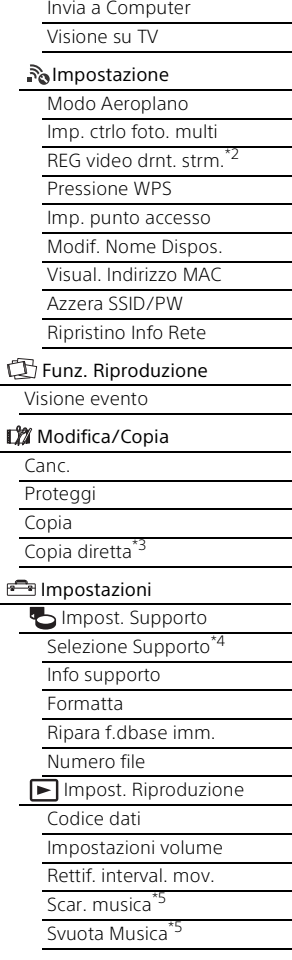

### Collegamento

Immagine TV

Risoluzione HDMI

CTRL PER HDMI

Collegamento USB

Impost. colleg. USB

Impost. LUN USB

### Impost. Generali

Segn. ac.

Luminosità monitor

Rettif. auto. chiav. vol.\*6

Spia REG.

Alim. ATTIV. monitor<sup>\*</sup>

Language Setting

Modo 24p<sup>\*8</sup>

Annulla Modo 24p\*8

Calibrazione

Info batteria

<span id="page-36-0"></span>Risparmio energia

Inizializza

Modo dimostraz.

Versione

Impost. Orologio

Impost. data & ora

Impost. fuso orario

- \*1 È possibile configurare questa voce quando si utilizza un flash
- (in vendita separatamente). \*2 La funzione di Live Streaming dipende dal servizio e dalle condizioni del provider Internet di terze parti del proprio paese. La funzione potrebbe non essere disponibile a causa della presenza nella propria regione di restrizioni per il servizio Internet e la banda larga.
- \*3 È possibile configurare questa voce quando si utilizza un dispositivo multimediale esterno (in vendita separatamente).<br><sup>\*4</sup> FDR-AX30/AXP35<br><sup>\*5</sup> La funzione potrebbe non essere
- 
- disponibile a seconda dei paesi e delle regioni.<br><sup>\*6</sup> FDR-AXP33/AXP35<br><sup>\*7</sup> FDR-AX30<br><sup>\*8</sup> Modelli compatibili con 1080 50i
- 
- 

# <span id="page-37-2"></span><span id="page-37-1"></span><span id="page-37-0"></span>Precauzioni

### **Alimentatore**

Non mettere in cortocircuito il terminale della batteria con oggetti metallici. In caso contrario, potrebbe verificarsi un malfunzionamento.

### **Riproduzione delle immagini con altri dispositivi**

Le immagini registrate sulla videocamera potrebbero non essere riprodotte normalmente con altri dispositivi. Inoltre, le immagini registrate su altri dispositivi potrebbero non essere riprodotte con la videocamera.

### **Registrazione e riproduzione**

- Maneggiare il prodotto con cura ed evitare di smontarlo, modificarlo, sottoporlo a forti urti o impatti quali colpi, cadute o calpestamenti. Prestare particolare attenzione all'obiettivo.
- Per assicurare un funzionamento stabile della scheda di memoria, si consiglia di formattarla con la videocamera prima di utilizzarla per la prima volta. La formattazione della scheda di memoria cancella tutti i dati memorizzati nella scheda, che non potranno essere recuperati. Salvare i dati importanti su un PC, e così via.
- Verificare la direzione della scheda di memoria. Qualora si forzi l'inserimento della scheda di memoria nella direzione sbagliata, la scheda di memoria, l'alloggiamento per scheda di memoria o i dati delle immagini potrebbero venire danneggiati.
- Prima di procedere alla registrazione vera e propria, effettuare una registrazione di prova per verificare che le immagini e l'audio vengano registrati correttamente.
- È possibile che programmi televisivi, film, videocassette e altro materiale siano protetti da copyright. La registrazione non autorizzata di tale materiale potrebbe violare le leggi sul copyright.
- Non è possibile risarcire il contenuto delle registrazioni, anche nel caso in cui non sia possibile effettuare la registrazione o la riproduzione a causa di problemi della videocamera, dei supporti di registrazione e così via.
- La videocamera non è antipolvere, antigoccia o impermeabile.
- Non far bagnare la videocamera esponendola, ad esempio, alla pioggia o all'acqua del mare. Qualora si bagni, la videocamera potrebbe presentare problemi di funzionamento, talvolta irreparabili.
- Non puntare la videocamera verso il sole o luci forti. In caso contrario, si possono provocare malfunzionamenti della videocamera.
- Non utilizzare la videocamera in prossimità di onde radio o radiazioni forti. È possibile che la videocamera non sia in grado di registrare o riprodurre le immagini correttamente.
- Non utilizzare la videocamera su una spiaggia di sabbia o in luoghi polverosi. In caso contrario, si possono provocare malfunzionamenti della videocamera.
- Se l'umidità causa la formazione di condensa, interrompere l'uso della videocamera fino a quando evapora la condensa.
- Non sottoporre la videocamera a urti meccanici o vibrazioni. In caso contrario, la videocamera potrebbe non funzionare correttamente o non registrare le immagini. Inoltre, il supporto di registrazione o i dati registrati potrebbero danneggiarsi.

### **Monitor LCD**

Il monitor LCD è fabbricato utilizzando una tecnologia ad altissima precisione, che consente l'impiego effettivo di oltre il 99,99% dei pixel. Tuttavia, è possibile che sul monitor LCD appaiano costantemente piccoli punti neri e/ o luminosi (bianchi, rossi, blu o verdi). Tali punti sono il risultato del normale processo di fabbricazione e non influenzano in alcun modo le registrazioni.

#### **Temperatura della videocamera**

Se utilizzata in modo continuo per un periodo prolungato, la videocamera si scalda molto. Non si tratta di un malfunzionamento.

### **Protezione contro il surriscaldamento**

A seconda della temperatura della videocamera e della batteria, la funzione di protezione potrebbe impedire la registrazione di filmati o spegnere la videocamera automaticamente. Prima dello spegnimento o che venga impedita la registrazione di filmati, sul monitor LCD viene visualizzato un messaggio. In questo caso, lasciare la videocamera spenta e attendere che la temperatura della videocamera e della batteria diminuisca. Se la videocamera viene accesa senza che la stessa o la batteria si siano raffreddate, la videocamera potrebbe spegnersi nuovamente o potrebbe essere impossibile registrare filmati.

### **Disattivazione temporanea della LAN wireless (Wi-Fi, NFC, ecc.)**

A bordo di un aeroplano, è possibile disattivare temporaneamente la funzione Wi-Fi. Selezionare  $MENU$   $\rightarrow$ [Senza fili] → [ $\frac{5}{2}$ ] Impostazione]  $\rightarrow$  [Modo Aeroplano]  $\rightarrow$  [Acceso].

### **LAN wireless**

Sony non si assume alcuna responsabilità per danni causati dall'accesso o dall'uso non autorizzato di destinazioni caricate sulla videocamera in seguito a smarrimento o furto.

### **Informazioni sulla sicurezza nell'uso dei prodotti LAN wireless**

- Al fine di evitare atti di pirateria, accessi non autorizzati di terze parti e altre vulnerabilità, assicurarsi sempre di utilizzare con i propri dispositivi una rete wireless protetta.
- Quando si usa la funzione di rete wireless, è importante impostare la sicurezza.
- Sony non offre alcuna garanzia e non è responsabile per eventuali danni derivanti da una sicurezza inadeguata o dall'utilizzo della funzione di rete wireless.

## <span id="page-39-2"></span>Risoluzione dei problemi

Qualora si verifichino eventuali problemi nell'uso della videocamera:

- Controllare la videocamera facendo riferimento alla Guida [\(pagina 5\).](#page-3-1)
- Scollegare la fonte di alimentazione, ricollegarla dopo circa 1 minuto, quindi accendere la videocamera.
- Inizializzare la videocamera [\(pagina 38\).](#page-36-0) Vengono azzerate tutte le impostazioni, inclusa quella dell'orologio.
- Contattare un rivenditore Sony o un centro assistenza Sony locale autorizzato.

## <span id="page-39-1"></span><span id="page-39-0"></span>Caratteristiche tecniche

### Sistema

Formato del segnale: UHDTV **HDTV** NTSC a colori, standard EIA (modelli compatibili con 1080 60i) PAL a colori, standard CCIR (modelli compatibili con 1080 50i) Formato di registrazione dei filmati: XAVC S (formato XAVC S) Video: MPEG-4 AVC/H.264 Audio: MPEG-4 Linear PCM 2ch (48 kHz/16 bit) AVCHD (compatibile con il formato AVCHD Ver 2.0) Video: MPEG-4 AVC/H.264 Audio: Dolby Digital 2ch/5,1ch Dolby Digital 5.1 Creator\*1 MP4 Video: MPEG-4 AVC/H.264 Audio: MPEG-4 AAC-LC 2ch \*1 Prodotto su licenza dei Dolby Laboratories. Formato dei file fotografici: Compatibile con DCF Ver.2.0 Compatibile con Exif Ver.2.3 Compatibile con MPF Baseline Mirino: 0,6 cm (di tipo 0,24) A colori, equivalente a 1 555 200 punti Supporti di registrazione (Filmato/ Foto): Comuni: Memoria interna (FDR-AX30/ AXP35): 64 GB\*2 AVCHD, Foto

Memory Stick PRO-HG Duo, Memory Stick XC-HG Duo, scheda SD (di classe 4 o superiore) XAVC S HD, XAVC S 4K (60Mbps) Scheda di memoria SDXC (di classe 10 o superiore) XAVC S 4K (100Mbps) Scheda di memoria SDXC (UHS-I U3 o superiore) <sup>2</sup> La capacità che un utente può utilizzare (approssimativa): 62,4 GB 1 GB è pari a 1 miliardo di byte, una parte dei quali è utilizzata per la gestione del sistema e/o i file delle applicazioni. È possibile cancellare solo il filmato dimostrativo preinstallato. Sensore di immagine: Sensore CMOS Exmor R™ retroilluminato di tipo 1/2,3 (7,76 mm) Pixel di registrazione (foto, 16:9): Max. 20,6 megapixel  $(6.048 \times 3.400)^{4}$ Complessivi: Circa 18,9 megapixel Effettivi (filmato, 16:9)\*4: Circa 8,29 megapixel Effettivi (foto, 16:9): Circa 10,3 megapixel Effettivi (foto, 4:3): Circa 7,74 megapixel Obiettivo: Obiettivo ZEISS Vario-Sonnar T 10× (ottico)\*4, 4K: 15× (Clear Image Zoom, durante la registrazione di filmati)\*5 HD: 20× (Clear Image Zoom,

durante la registrazione di filmati) $5$ , 120 $\times$  (digitale) Diametro del filtro: 52 mm F1,8 - F3,4 Lunghezza focale: f= 3,8 mm - 38,0 mm Valori convertiti nel formato delle fotocamere 35 mm Per i filmati\*4: 29,8 mm - 298,0 mm (16:9) Per le foto: 26,8 mm - 268,0 mm (16:9) Temperatura colore: [Autom.], [Sing. press.], [Interni], [Esterni] Illuminamento minimo: 4K: 9 lx (lux), HD: 6 lx (lux) (nell'impostazione predefinita, con velocità dell'otturatore di 1/60 di secondo) 4K: 5 lx (lux), HD: 3 lx (lux) ([Low Lux] impostato su [Acceso], con velocità dell'otturatore di 1/30 di secondo) NightShot: 0 lx (lux) (con velocità dell'otturatore di 1/60 di secondo)

- \*3 L'esclusivo sistema di elaborazione delle immagini BIONZ-X di Sony consente di ottenere una risoluzione dei fermi immagine equivalente
- alle dimensioni descritte.<br>\*4 Con [ $\textsf{HSteadyShot}$ ] impostato su [Standard] o
- [Spento].<br><sup>\*5</sup> Con [**]其**SteadyShot] impostato su [Attivo].

### Connettori di ingresso/uscita

- Presa HDMI OUT: connettore micro HDMI
- Presa PROJECTOR IN (FDR-AXP33/ AXP35): connettore micro HDMI

Presa di ingresso MIC: minipresa stereo  $(0.3,5$  mm)

Presa per cuffie: minipresa stereo  $(63,5 \text{ mm})$ 

- Presa USB: Tipo A (USB incorporato)
- Terminale USB multiplo/Micro\*
- \* Supporta dispositivi compatibili con lo standard micro USB.

La connessione USB funziona solo in uscita (per i clienti in Europa).

### Monitor LCD

Immagine: 7,5 cm (di tipo 3,0, rapporto di formato 16:9) Numero totale di pixel: 921 600  $(640 \times 1440)$ 

### Proiettore (FDR-AXP33/AXP35)

Tipo di proiezione: DLP Sorgente luminosa: LED (R/G/B) Messa a fuoco: manuale Distanza di utilizzo: 0,5 m o superiore Risoluzione (uscita): 854 × 480 Tempo di proiezione continua (quando si utilizza la batteria in dotazione): circa 2 h. 25 min.

#### LAN wireless

Standard supportato: IEEE 802.11 b/g/n Frequenza: 2,4 GHz Protocolli di sicurezza supportati: WEP/WPA-PSK/WPA2-PSK Metodo di configurazione: WPS (Wi-Fi Protected Setup)/ manuale Metodo di accesso: modalità infrastructure NFC: conforme a Tag NFC Forum Tipo 3

#### Generali

Requisiti di alimentazione: 6,8 V CC (batteria), 8,4 V CC (alimentatore CA) Carica via USB: 5 V CC 1 500 mA Assorbimento medio: Durante la registrazione con la videocamera, utilizzando il mirino (FDR-AX33/AXP33/ AXP35): 4K: 5,6 W, HD: 3,9 W\* Durante la registrazione con la videocamera, utilizzando il monitor LCD a luminosità normale: 4K: 5,6 W, HD: 3,9 W\* \* in modalità AVCHD FH Temperatura di esercizio: da 0 °C a 40 °C Temperatura di conservazione: da –20 °C a +60 °C Dimensioni (all'incirca): FDR-AX30: 71 mm × 78,5 mm × 133,5 mm (l/a/p) incluse le parti sporgenti 71 mm × 78,5 mm × 155 mm (l/a/p) incluse le parti sporgenti e la batteria ricaricabile in dotazione FDR-AX33: 71 mm × 78,5 mm × 149,5 mm (l/a/p) incluse le parti sporgenti 71 mm × 78,5 mm × 155 mm (l/a/p) incluse le parti sporgenti e la batteria ricaricabile in dotazione FDR-AXP33/AXP35: 75 mm × 78,5 mm × 149,5 mm (l/a/p) incluse le parti sporgenti 75 mm × 78,5 mm × 155 mm (l/a/p) incluse le parti sporgenti e la batteria ricaricabile in dotazione

Peso (all'incirca): FDR-AX30: 585 g, solo unità principale 685 g, compresa la batteria ricaricabile NP-FV70 in dotazione FDR-AX33: 600 g, solo unità principale 700 g, compresa la batteria ricaricabile NP-FV70 in dotazione FDR-AXP33/AXP35: 625 g, solo unità principale 725 g, compresa la batteria ricaricabile NP-FV70 in dotazione

## **Alimentatore AC-L200D**

Requisiti di alimentazione: 100 V - 240 V CA, 50 Hz/60 Hz Assorbimento: 18 W Tensione in uscita: 8,4 V CC\* \* Vedere l'etichetta sull'alimentatore per altre caratteristiche tecniche.

### **Batteria ricaricabile NP-FV70**

Tensione massima in uscita: 8,4 V CC Tensione in uscita: 6,8 V CC Tensione massima di carica: 8,4 V CC Corrente massima di carica: 3,0 A Capacità

 Tipica: 14,0 Wh (2 060 mAh) Minima: 13,3 Wh (1 960 mAh) Tipo: Li-ion

## **Marchi**

- AVCHD, AVCHD Progressive, il logotipo AVCHD e il logotipo AVCHD Progressive sono marchi di Panasonic Corporation e Sony Corporation.
- XAVC S e XAVC S sono marchi registrati di Sony Corporation.
- Memory Stick e  $\implies$  sono marchi o marchi registrati di Sony Corporation.
- Blu-ray Disc™ e Blu-ray™ sono marchi della Blu-ray Disc Association.
- Dolby e il simbolo double-D sono marchi di Dolby Laboratories.
- I termini HDMI e HDMI High-Definition Multimedia Interface e il logo HDMI sono marchi o marchi registrati di HDMI Licensing LLC negli Stati Uniti e in altre nazioni.
- Windows è un marchio registrato o un marchio di Microsoft Corporation negli Stati Uniti e/o in altre nazioni.
- Mac è un marchio registrato di Apple Inc. negli Stati Uniti e/o in altre nazioni.
- Intel, Pentium e Intel Core sono marchi di Intel Corporation negli Stati Uniti e/o in altre nazioni.
- Il logo SDXC è un marchio di SD-3C, LLC.
- Android e Google Play sono marchi di Google Inc.
- iOS è un marchio o un marchio registrato di Cisco Systems, Inc.
- Wi-Fi, il logo Wi-Fi e Wi-Fi PROTECTED SET-UP sono marchi registrati della Wi-Fi Alliance.
- Il simbolo N è un marchio o un marchio registrato di NFC Forum, Inc. negli Stati Uniti e in altre nazioni.
- Facebook e il logo "f" sono marchi o marchi registrati di Facebook, Inc.
- YouTube e il logo YouTube sono marchi o marchi registrati di Google Inc.
- iPhone e iPad sono marchi registrati di Apple Inc. negli Stati Uniti e in altre nazioni.

Tutti gli altri nomi di prodotti citati in questo documento possono essere marchi o marchi registrati delle rispettive aziende. Inoltre, ™ e ® non vengono menzionati ad ogni occorrenza in questo manuale.

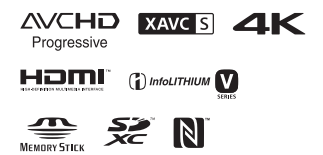

# <span id="page-43-0"></span>Parti e controlli

I numeri in parentesi indicano le pagine di riferimento.

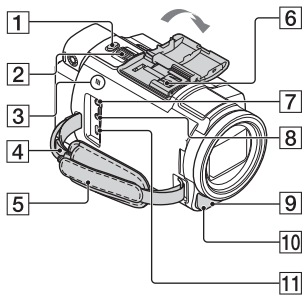

- $\overline{1}$  Tasto PHOTO [\(16](#page-14-2), [18\)](#page-16-0)
- 2 Leva dello zoom motorizzato [\(18\)](#page-16-0)
- $\overline{3}$  Simbolo N [\(32](#page-30-0)) NFC: Near Field Communication
- 4 Asola per tracolla
- 5 Cinghia dell'impugnatura
- **6** Slitta multi interfaccia

#### $\mathbf{ni}^{\text{Multi}}_{\text{Interfaces}}$

Per i dettagli sugli accessori compatibili della slitta multi interfaccia, visitare il sito Web Sony della propria area geografica, oppure consultare un rivenditore Sony o un centro assistenza Sony autorizzato. Il funzionamento con accessori di altri produttori non è garantito.

Se si utilizza un adattatore per slitta (in vendita

separatamente), è anche possibile utilizzare accessori compatibili con una Active Interface Shoe.

Per prevenire guasti, non utilizzare un flash disponibile in commercio con terminali di sincronizzazione ad alta tensione o con polarità invertita.

- Presa (microfono) (PLUG IN POWER)
- $\boxed{8}$  Presa  $\Omega$  (cuffie)
- **9** Spia di registrazione della videocamera
- 10 Luce NIGHTSHOT
- Terminale USB multiplo/ Micro

Supporta dispositivi compatibili con lo standard Micro USB. Questo terminale non supporta il Cavo adattatore VMC-AVM1 (in vendita separatamente). Non è possibile utilizzare gli accessori mediante un connettore remoto A/V.

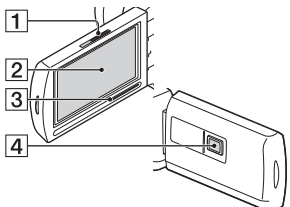

- **1** Leva PROJECTOR FOCUS ([27](#page-25-1)) (FDR-AXP33/AXP35)
- 2 Monitor LCD/Pannello a sfioramento
- **3** Diffusore
- Obiettivo proiettore (FDR-AXP33/AXP35)

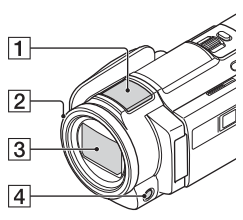

- <span id="page-44-1"></span>**1** Microfono incorporato
- 2 Anello MANUAL È possibile assegnare funzioni manuali al tasto e alla manopola.
- <span id="page-44-0"></span>3 Obiettivo (obiettivo ZEISS)
- **4** Tasto MANUAL

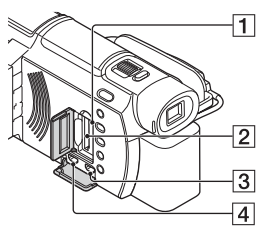

- **1** Spia di accesso alla scheda di memoria [\(14](#page-12-1))
- Alloggiamento per scheda di memoria [\(14](#page-12-1))
- **3** Presa HDMI OUT
- **4** Presa PROJECTOR IN [\(27\)](#page-25-1) (FDR-AXP33/AXP35)

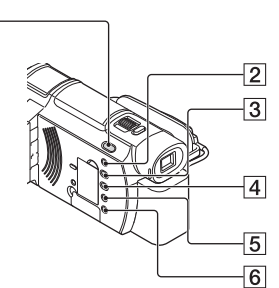

 $\overline{1}$ 

- $\Box$  Tasto  $\Box$  /  $\Box$  (Modo Ripresa) ([18\)](#page-16-0) (FDR-AX33/AXP33/ AXP35)
- <span id="page-45-1"></span>**2** Tasto **//4** (Annull. propria voce) Elimina la voce della persona che registra il filmato.
- <span id="page-45-2"></span>**3** Tasto PROJECTOR ([27](#page-25-1)) (FDR-AXP33/AXP35)
- $\boxed{4}$  Tasto  $\boxed{\blacktriangleright}$  (Visiona Immagini) ([20](#page-18-1))
- **5** Tasto NIGHTSHOT
- $\overline{6}$  Tasto  $\overline{0}$  (ACCENSIONE/ STANDBY)

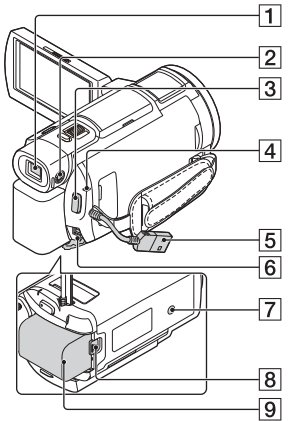

- ₹
- Mirino (FDR-AX33/AXP33/ AXP35)

Estraendo il mirino, la videocamera si accende.

- 2 Manopola di regolazione della lente del mirino (FDR-AX33/AXP33/AXP35) Se le indicazioni nel mirino appaiono sfocate, ruotare la manopola di regolazione della lente del mirino.
- 3 Tasto START/STOP ([16\)](#page-14-2)
- 4 Spia POWER/CHG (carica) [\(10\)](#page-8-1)
- <span id="page-45-0"></span>**5** Cavo USB incorporato ([11](#page-9-0))
- <span id="page-45-3"></span>**6** Presa DC IN
- **7** Attacco per il treppiede
- **8** Leva di sblocco BATT (batteria)
- **9** Batteria ([10\)](#page-8-1)

<span id="page-46-0"></span> **Per stringere la cinghia dell'impugnatura**

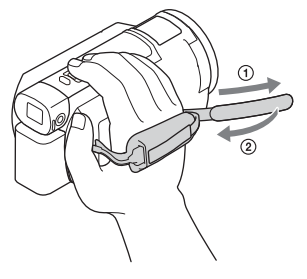

# <span id="page-47-0"></span>Indice

## **A**

[Accensione 13](#page-11-1) [Accessori in dotazione 9](#page-7-2) [Alimentatore 10](#page-8-2) [Android 31](#page-29-2) [Annull. propria voce 17](#page-15-0) [App Store 31](#page-29-3) [Assegnazione di una voce di](#page-17-1)  menu 19 [AVCHD 6,](#page-4-1) [7](#page-5-0)

## **B**

[Batteria 10](#page-8-3)

## **C**

[Caratteristiche tecniche 41](#page-39-1) [Carica completa 11](#page-9-1) [Carica della batteria 10](#page-8-1) [Carica della batteria con il](#page-9-0)  computer 11 [Cavo HDMI 23](#page-21-1) [Cavo USB incorporato 11](#page-9-2) [Cinghia dell'impugnatura 48](#page-46-0) [Computer 28](#page-26-3)

## **D**

[Data e ora 13](#page-11-2) [Doppia Regis. Video 16](#page-14-3)

## **E**

[Elenchi dei menu 36](#page-34-2) [Elimina 22](#page-20-1)

### **F**

[Filmati 16](#page-14-4) [Formatta 15](#page-13-0) [Foto 18](#page-16-1) [Funzioni con un solo tocco \(NFC\)](#page-29-4)  31

### **G**

[Google play 31](#page-29-5) [Guida 5](#page-3-2)

### **I**

[Installazione 31](#page-29-6) [iOS 31](#page-29-7)

### **M**

[Memory Stick PRO Duo \(Mark2\)](#page-13-1)  15 [Memory Stick PRO-HG Duo 15](#page-13-2) [Memory Stick XC-HG Duo 15](#page-13-3) [Menu 36](#page-34-3) [Modifica 20](#page-18-2) [Monitor LCD 10](#page-8-4) [MP4 32](#page-30-1)

## **N**

[NFC 32](#page-30-2)

### **P**

[Pannello a sfioramento 18](#page-16-2) [PlayMemories Home 28](#page-26-4) [PlayMemories Online 28](#page-26-5) [Precauzioni 39](#page-37-2) [Presa a muro 11](#page-9-3) Projettore 27 [Punto di accesso wireless 35](#page-33-0)

## **R**

[Registrazione 16](#page-14-5) [Registrazione manuale 19](#page-17-2) [Rete 25](#page-23-0) [Riproduzione 20](#page-18-1) [Riproduzione trimming 25](#page-23-1) [Risoluzione dei problemi 41](#page-39-2)

## **S**

[Scheda di memoria 14](#page-12-2) [Scheda di memoria SD 15](#page-13-4) [Segn. ac. 13](#page-11-3) [Sistema del computer 28](#page-26-6)

[Smartphone 31](#page-29-8) [Software 28](#page-26-3) [Supporto di registrazione 15](#page-13-5)

## **T**

[Televisore 23](#page-21-2) [Tempo di carica 11](#page-9-1) [Tempo di registrazione 17](#page-15-1) [Tempo di registrazione/](#page-9-4) riproduzione 11 [Treppiede 47](#page-45-3)

### **W**

[Wi-Fi 31](#page-29-9) [Windows 28](#page-26-7)

## **X**

[XAVC S 4K 6,](#page-4-2) [7](#page-5-1) [XAVC S HD 6,](#page-4-3) [7](#page-5-2)

## **Z**

[Zoom 16](#page-14-6)